## **Company Preferences Overview**

Last Modified on 06/30/2022 2:16 pm EDT

## **Overview**

The Company Preferences under the Admin function allows you to set up specific settings that will effect functions for each of your software commands.

## **Setting Up Company Preferences**

The Company Preference page is broken up into sections:

- [General](http://ordertime.knowledgeowl.com/help/general-preferences)
- [Activities](http://ordertime.knowledgeowl.com/help/company-preferences-activities)
- [Doc](http://ordertime.knowledgeowl.com/help/company-preferences-doc-s) #s
- [Items](http://ordertime.knowledgeowl.com/help/company-preferences-items)
- [Inventory](http://ordertime.knowledgeowl.com/help/company-preference-inventory)
- [Sales](http://ordertime.knowledgeowl.com/help/company-preference-sales)
- [Shipping](http://ordertime.knowledgeowl.com/help/company-preferences-shipping)
- [Payments](http://ordertime.knowledgeowl.com/help/company-preferences-payments)
- [Purchasing](http://ordertime.knowledgeowl.com/help/company-preferences-purchasing)
- [Receiving](http://ordertime.knowledgeowl.com/help/company-preferences-receiving)
- [Production](http://ordertime.knowledgeowl.com/help/company-preferences-production)
- $\bullet$  [Lot/Serial](http://ordertime.knowledgeowl.com/help/company-preference-lotserial-s) #s
- Repair [Orders](http://ordertime.knowledgeowl.com/help/company-preferences-repair-orders)
- [Mobile](http://ordertime.knowledgeowl.com/help/company-preferences-mobile)
- Mail and Calendar [Integration](http://ordertime.knowledgeowl.com/help/company-preferences-mail-and-calendar-integration)

To access the Company Preference set up, click on the*Gear* icon on the top right of the screen. Under the *Settings* section click **Company Preferences**.

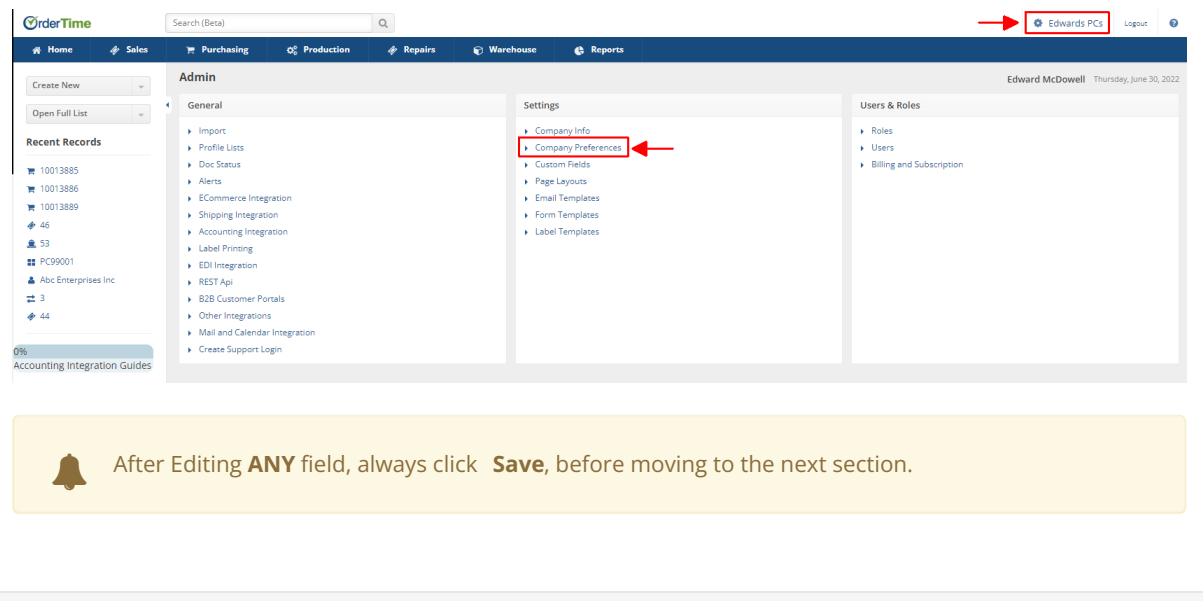